MIT CSAIL {eob,marcua,fabian,karger}@csail.mit.edu

# Talking about Data: Sharing Richly Structured Information through Blogs and Wikis

David Karger

Edward Benson Adam Marcus Fabian Howahl

November 11, 2010

#### Abstract

Several projects have brought rich data semantics to collaborative wikis, but blogging platforms remain primarily limited to text. As blogs comprise a significant portion of the web's content, engagement of the blogging community is crucial to the development of the semantic web. We provide a study of blog content to show a latent need for better data publishing and visualization support in blogging software. We then present DataPress, an extension to the WordPress blogging platform that enables users to publish, share, aggregate, and visualize structured information using the same workflow that they already apply to text-based content. In particular, we aim to preserve those attributes that make blogs such a successful publication medium: one-click access to the information, oneclick publishing of it, natural authoring interfaces, and easy copy and paste of information (and visualizations) from other sources. We reflect on how our designs make progress toward these goals with a study of how users who installed DataPress made use of various features.

# 1 Introduction

Recent efforts to generate high-value structured datasets have made great headway on several fronts, as exemplified by open government initiatives, Facebook's Open Graph project, and Freebase's structured wiki. While these centralized, top-down approaches are significant, we have yet to see wide adoption of structured data publication at the grass-roots level. In much the same way that the early web saw publications spread from large central organizations to small content creators once content publishing tools became more accessible, we aim to make data publication possible and desirable to end-users by bringing this functionality to the tools of their trade: blogging platforms.

Larger projects can use the mere promise of structured, open, and linked data to justify the costs required to generate such datasets. We argue that for independent bloggers to take part in data publishing efforts of their own, the promise of later portability and reuse is not enough. Instead, end-userfocused data publishing tools should offer immediate gratification in the form of useful visualizations and interesting data aggregation before they focus on formal ontologies and namespaces. Only after the user has seen the benefit of data publishing as part of their content authoring workflow can we take steps to link, integrate, and further reuse the underlying data.

We also take inspiration from efforts such as the Semantic MediaWiki project, which has brought structured data publishing to wikis by exposing it in the WikiText format already familiar to wiki users. We aim to similarly provide bloggers with data publishing tools that blend in with existing blogging environments. The popular blog publishing platforms that we target differ from wikis in that they depend more heavily on WYSIWYG editing, click-to-embed rich media, and an easy-access copy-and-paste culture. To facilitate the adoption of grassroots data publishing, we must build tools that minimize the difference between traditional text-based blogging and the future of publishing, in which all content producers are data publishers.

To understand how to accommodate the data-blogger of the future, this paper first examines the properties of blogging platforms that led to their popularity among content authors on the web. We then demonstrate a latent need of, and great potential for, data-centric blogging tools with a content study of 210 blog entries on the web. This study quantifies the kinds of data-supported arguments that their authors make and shows that bloggers are already using structured data in their content, but the tools they have to communicate it are limiting.

We then present DataPress, a plugin for the popular WordPress blogging platform which facilitates data visualization from minimally structured files, allows bloggers to point at other data presentations as a starting point for their own, and, as a final step, allows bloggers to publish and aggregate their own data sets from small bits of information they collect over time. We build into DataPress the ability to easily link to external data from spreadsheets, RDF sources, and Semantic MediaWiki sites. We further demonstrate the ability to rely on Semantic MediaWiki as a community ontology server to encourage schema convergence across data feeds produced by DataPress bloggers. Finally, we reflect on lessons from real deployments of DataPress for visualizations that have received up to 50,000 page views to reflect on which features are the best motivators for data blogging.

# 2 Requirements for the 21st Century Blogger

Our goal is to bring structured data publishing to the blogging community, and to do so we must build tools appropriate to the environment that bloggers expect. This section examines the properties of blogging platforms that made them such a successful grass-roots medium of contribution to the web. We expect that by preserving these traits in a data-oriented blogging tool, we are more likely to gain traction from the blogging community. Of the many features of blogging systems that make them popular, we highlight:

One-click Publishing Though publishing through a blogging platform is tech-

nically no different than uploading HTML documents to a web host over FTP, the increased convenience and usability of simply typing text into a web form encourages participation by a far wider audience.

- Visual Authoring Environment Blog platforms offer users familiar, wordprocessor-like WYSIWYG text editors, with HTML forms to guide them through more complicated tasks. Notably, the author does not have to coordinate her work through several distinct applications—all her authoring needs are met within the editing environment of the blogging tool.
- Copy and Paste Web blogs have developed a publishing culture that makes significant use of copy and paste, both to "quote" information found in other sources (with or without proper attribution) and also to replicate layout or visualization functionality that the author does not understand. Sometimes, such quoting is an end in itself; at other times, the goal is to use the original content as a starting point for publishing by modification. It is much easier to copy someone else's nicely formatted page, and replace its content with your own than to understand how to create such a layout in the first place. Data is the same in this regard, although copying one's data often serves as the starting point to provide further analysis or a different view.
- Pre-Packaged Widgets Blogging systems make it easy to include rich media widgets—such as slide shows and video clips—in article text without having to manually write code or configuration. By simply uploading several pictures (in the case of a slide show) or adding a link (in the case of a YouTube video clip), the blogger benefits from the platform's ability to package up this simple data into a rich format that entertains visitors.

These traits help blogging platforms turn the technical task of publishing web content into an easy process accessible to the grassroots authors that provide so much of the web's "long tail" of content. If we wish to encourage these grassroots authors to provide data as well, we must provide them tools that work from within these familiar environments and share their properties.

We use these traits as a guide to construct DataPress, and we argue that as a result DataPress can support, for rich structured data, the same behaviors that made the web's text authoring tools so effective:

- It has the same the "click and you see it" immediacy that made hosted blogging such a big change over the technically identical FTP publishing workflow: it enables users to insert data into a blog post the same way they insert an image, offers readers embedded data visualizations inside article bodies, and it does so without leaving the metaphor provide by the blogging platform
- It does not require the author to understand complex data models, but instead can be based on concepts already familiar to end users: simple forms, embedded media, and links to data-laden websites
- It offers the same copy-and-paste workflow as text, making it easy for authors to "quote" both the data and the data visualizations authored by

other users, either to be used unchanging or as a starting point for authors (who may not yet know how to author their own data or visualization) to make their own points by authoring changes in the acquired data or visualizations

• It inspects a user's data in order to better guide her through the creation of create rich, interactive visualizations. Users can add faceted navigation, interactive maps and timelines, and search functionality all by selecting a few options in the blogging editor.

### 3 The Latent Potential for Grassroots Data

Blogging platforms facilitated the enormous growth of the web over the past two decades, but the capabilities of these tools is primarily limited to text. In contrast, professional publications often deal with rich, structured data: shopping sites offer faceted browsing to let people filter products according to meaningful attributes; product review sites let readers dynamically pit products against each other in feature-by-feature tables; and news sites such as the New York Times (which runs its own Visualization Lab<sup>1</sup>) publish interactive presentations of complex information <sup>2</sup> . Arguably, these professionally managed web sites are significantly more expressive than grassroots authors' pages. One might think that this is because only large professional publishers care for such expressivity, but we observe that the desire to publish and present data extends far beyond large publishers.

In this section we present the results of a blog content study that indicates that bloggers are in fact already frequently talking about data; they are just doing it using text and static images, the best way that they can given their current publishing platforms. We believe this is a hopeful result for the semantic web community, for it indicates that grassroots bloggers would be eager to utilize structured data if their tools made this process easy and beneficial to their needs.

For the purposes of this study, we use the term blog to refer to any articlestyle publication on the web, including both personal journals and professional periodicals. A semantic entity refers to an object with one or more properties described in structured or unstructured (natural language) form. A collection of semantic entities refers to a sequence of semantic entities of the same type described in a document. For example, a semantic entity might be a paragraph of text or a table row that describes the technical specifications of a new camera. A collection of semantic entities would be a text document or full table comparing several cameras to each other.

We coded 210 blog articles across twenty-one blogs; we selected the 10 most recent articles from each at the time of study <sup>3</sup> . We used the blog indexing service Technorati<sup>[5]</sup> to select the following samples of blogs:

<sup>1</sup>http://vizlab.nytimes.com/

<sup>2</sup>Such as world maps where country size is distorted based on number of olympic metals won, with controls for dynamically varying the year: http://www.nytimes.com/interactive/ 2008/08/04/sports/olympics/20080804\\_MEDALCOUNT\\_MAP.html

 $^3\mathrm{The\ data}$  for this survey can be found at  $\mathrm{http://projects.csail.mit.edu/datapress/}$ 

- The top ten blogs according to Technorati's "authority rank"
- Eleven blogs selected at random from Technorati's list of "rising" articles

We used these two particular lists as sources to ensure that we had both high quality, professional content (top ten blogs) but also blogs that varied in style and represented the "long tail" of the web (top rising posts).

For each blog in our sample, we downloaded its RSS feed and coded each of its ten latest entries as to the occurrence and nature of semantic entities and semantic entity collections within the text.

Looking at each blog in aggregate, we found that:

- 17 of 21 blogs contained at least one article in their latest 10 that enumerated the properties of a semantic entity.
- 18 of 21 blogs contains at least one article in their latest 10 that contained a collection of semantic entities.
	- Half of these 18 described the collection with natural language text
	- The other half used a table or a static image containing an infographic.

Aggregating across blogs and looking at articles, the data from Table 1 shows us that:

- 21% of articles surveyed contain individual semantic entities.
- 30% of articles contain collections of semantic entities (anecdotally, these were things such as polling results in different states, economic conditions in different countries, and professional sports records). Only a third of these collections were delivered in a visual, non-text format.

Finally, our data revealed that blog entries frequently refer to external sources of data rather than present original content. Authors made reference to some externally attributed statistic in 91% of articles surveyed. In, 32% of articles, this reference was to an explicit data set, often given by name (e.g., "A 2008 Zogby Poll reported that..."), while in the other 59% it simply referred to a person or organization who had claimed the truth of the numerical fact. In all, we counted 428 total references across the 67 articles which mentioned data sets. These numbers are surprisingly high, perhaps influenced by the fact that our study was done in the midst of an electoral season, but they serve to reinforce the intuition that bloggers are in many respects serving as topic- or geo-localized journalists. They are writing about issues, and these issues involve data. We aim to make that data navigable, linked, and reusable.

Anecdotally, much of the presentation of semantic entities was inlined in text, rather than in a structured tabular format. Interactive data visualizations were rare—most collections of semantic entities were either static tables or images. In fact, most of these collections were included in an HTML table or rudimentary

|                      | Lone Semantic   | Collections of    | Visual      | Referenced | Referenced |
|----------------------|-----------------|-------------------|-------------|------------|------------|
|                      | <b>Entities</b> | Semantic Entities | Collections | Datasets   | Resources  |
| Articles with        |                 |                   |             |            |            |
| one or more          | 45 $(21\%)$     | 64 (30%)          | $22(10\%)$  | 67 $(32%)$ | 191 (91%)  |
| occurrences (of 210) |                 |                   |             |            |            |
| Total Count          | 58              | 105               | 49          | 428        | 1061       |

Table 1: Number of occurrences overall and number of articles with various properties.

list rather than a full-blown visualization. Data links, if at all present, tended to be narrative references to a data set rather than resolvable URLs.

These results suggest significant latent potential for tools that allow bloggers to publish data with the same ease with which they already publish text. These authors are already interested in data, and at times they are publishing tables or images, indicating that they are willing to adopt non-prose presentation styles if they are available.

Currently the only non-prose data presentation tools that blogging platforms support are HTML tables and static images. We aim to fill this gap with DataPress, which provides both interactive visualization capabilities as well as raw data publishing and linking.

## 4 DataPress

DataPress<sup>4</sup> is our attempt to create a blogger's tool to publish, share, and copy data and data visualizations. We start from the premise that, from the standpoint of content authors, visualizations are an end in themselves—if a picture is worth a thousand words, surely a good interactive visualization is worth at least tens of pictures. They allow anyone encountering that data to understand it better by exploring it.

But DataPress is also a means to an end: making data more easily available for reuse. DataPress' rich data visualizations encourage authors to use it, but the tool also exposes the data it is showing off, making it easy to link to or snapshot, thus enabling the same reuse ecology already pervasive in textual blogs. With this in mind, we will describe DataPress in its four distinct roles:

- 1. Authoring data
- 2. Consuming data originating elsewhere
- 3. Authoring visualizations
- 4. Exposing data for consumption by other tools

content\_survey

<sup>4</sup>Downloadable source code, examples, and demo blog for testing available at: http:// projects.csail.mit.edu/datapress/

For the authoring roles, our key goal is to fit data and visualization authoring naturally into the already existent workflow associated with WordPress. For the data sharing roles, we arrange for our tool to offer, with no extra user labor, JSON and RDF data "feeds" that can be consumed by others. We also facilitate easy linking of diverse content on the web for aggregation and visualization within a blog post.

DataPress is implemented as a plugin for the WordPress blogging platform. We chose WordPress because it has a large install base (over 3,816,965 downloads in 2007 alone [3]) and because it is a blogging tool used widely for both personal blogs and professional publications, including media outlets as large as the Washington Post online edition. Like other blogging platforms, WordPress places a high value on guided workflow and simple form-based configuration, so the DataPress plugin exposes all of its features as enhancements to the existing WordPress authoring interface.

#### 4.1 Authoring and Uploading Data

DataPress allows authors to create individual data items to publish with a post or upload entire datasets at a time. Both these option are accessible from buttons added to the WordPress post editor, seen in Figure 1.

|  | Data Item <b>B</b> Data Set Visualization <b>K</b> |
|--|----------------------------------------------------|
|  |                                                    |

Figure 1: DataPress Entry Points

#### 4.1.1 Authoring a Data Item

By pressing the Data Item button, bloggers can enter key-valued information to associate with a typed semantic entity and publish this information as metadata with a blog post. This usage scenario fits the type of blogger who publishes similarly themed articles over time and would like to benefit from being able to aggregate their structured content for presentation purposes or export to the community.

Consider the practice of blogging one's academic reading list—some students and professors enjoy blogging summaries of papers they have read so that they can share their thoughts with others in the community. DataPress allows this temporal stream of activity to be published as structured data as well. While writing the blog post, the author clicks the "Data Item" button seen in Figure 1 and DataPress will bring up a selection of "data templates", shown in the first screenshot in Figure 2. A data template is simply a blank form derived from the schema of some item type.

This list of data templates can draw from a variety of places. DataPress comes with a collection of built-in data templates, such as academic papers, books, and workouts, but it can also be configured to talk to Semantic Media

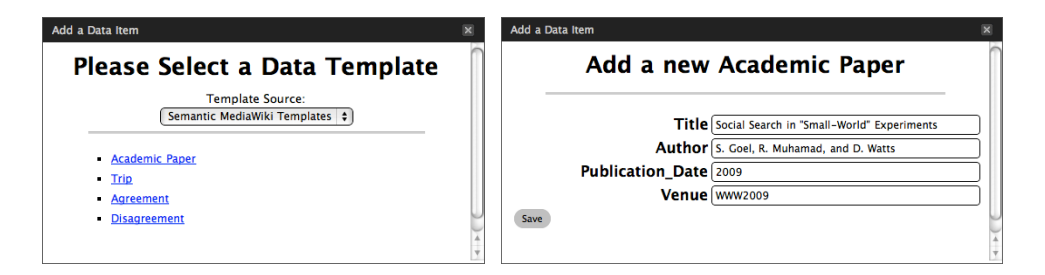

Figure 2: Choosing and filling in a Template

Wiki installations or other data template repositories on the web, allowing the blog author to take advantage of communities that maintain such information and encouraging schema convergence across web sites (this idea will be expanded in Section 5). If no template fits the item, DataPress includes a blank template that allows the blogger to enter a custom class type and property-value pairs describing the item.

Once the user has selected a data template, DataPress loads the local or remote schema behind it and transforms it into a web form for the user to fill out. One such form is shown in the right-hand side of Figure 2. From here, the data is stored in DataPress' back-end database, while a visual marker for the data is embedded into the text of the post as a small icon that allows editing or removal of the item from the post, shown in Figure 3.

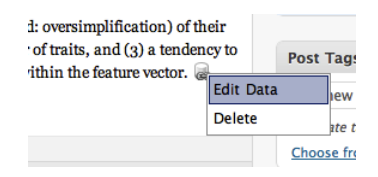

Figure 3: Data Item in a Blog Post

The Data Item interface allows a blogger to follow their natural habit of writing a new article about each data item, while also producing an aggregate data set over time and across blog posts for rich visualization. Our readinglist blogger can place, sticky on their front page, a single rich "My reading list" visualization showing all articles they have read, with links to the individual blog postings about the articles. This visualization becomes a new, non-chronological index into their blog content.

#### 4.1.2 Uploading Data Sets

DataPress also lets users associate entire data sets with a blog post. Using WordPress' built-in file upload tool, they can upload a file, and then using the Data Set button provided by DataPress, they can associate that file with a blog post. DataPress utilizes the data import mechanisms of the Exhibit framework [12] and the MIT Babel [8] data translation web service to accept a wide variety of formats, including RDF, JSON, CSV, XML, Microsoft Excel, and Bibtex.

Once a data file is associated with a blog post, DataPress stores this information in its database and provides the option of attaching Data Footnote links at the end of the blog post, allowing the reader to visually see links to the data that accompanies the writeup. These associated data sets are also used as inputs for data visualizations, shown later.

### 4.2 Data Linking

DataPress also lets authors link to remote data sets via URL. In addition to supporting a wide number of data formats that can be linked to directly, DataPress contains a special importer that handles "approximate links" that point to pages that talk about data rather than links to the data file, in raw format, itself. We currently support four such kinds of approximate links:

- URLs of DataPress-powered pages are automatically converted into data links to that page's data sources
- URLs of web pages containing an Exhibit-powered visualization are automatically converted into data links to that page's data sources
- URLs of Google Spreadsheet files are automatically converted into API calls into Google's JSON data service
- URLs of third-party JSON data files are converted into JSONP calls routed through a DataPress JSON-to-JSONP service

We expect to grow support for approximate linking as we believe that it supports, for data, the same copy-and-paste-ability that made blogging tools successful. If a user sees a page with data they want to use, they should only have to copy and paste that page's URL to be able to remix and republish its data. As we will show in the following section, we are currently also working on support for easy import of Semantic MediaWiki data via remote ASK queries.

#### 4.3 Visualization Authoring

The "Visualization" button, shown above the post editor in Figure 1, provides access to a wizard which walks the user through the creation of a data visualization. DataPress uses the Exhibit framework for displaying interactive visualizations. This allows the plugin to benefit from the developer community that builds data importers and visualization plugins for Exhibit. DataPress' configuration wizard, shown in Figure 4, contains many of the various options Exhibit provides, as well as some blog-specific enhancements.

The wizard consists of four main steps:

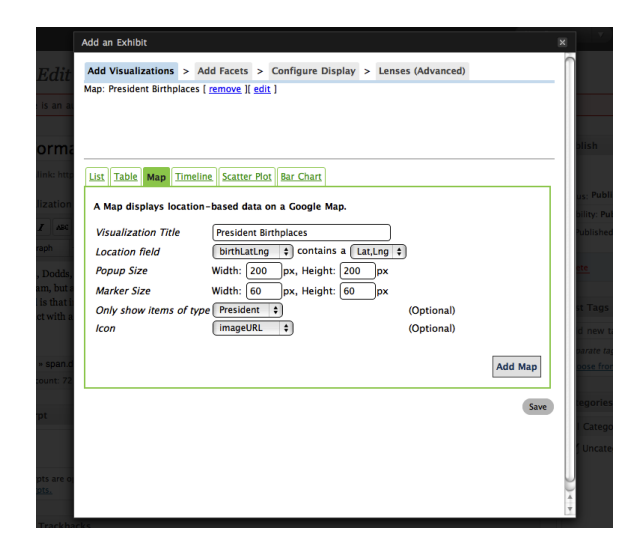

Figure 4: Adding a Data Visualization

- Add Visualizations Supported visualization types include lists, tables, maps, timelines, scatter plots, and bar charts.
- Add Facets Add faceted navigation to the visualization. Supported facet types include free-text search, list facets, range sliders, and tag clouds.
- Configure Display Many blogs follow a narrow-width article format while some rich visualizations are wide, so DataPress includes an "lightbox" option which presents visualizations as YouTube-style previews that expand to hover over the full web page when clicked. This step in the wizard also allows the blogger to link custom CSS files to the visualization.
- Lenses Lenses may be thought of as data style sheets—they are templates that define how items of a particular type should be displayed. DataPress provides a WYSIWYG lens editor that includes support for images whose URLs appear in the data.

Because DataPress is aware of the data that has already been associated with the blog post, it is able to suggest values for many of the configuration options required to create a visualization. When each new data item is added to the blog post, DataPress uses the Exhibit framework to parse the data in the background and update a running list of the item types and properties relevant to the post. This is particularly useful if a user is linking to data from another site on the web. Without even looking at the raw data or schema, the user is able to immediately begin crafting a visualization, with data-aware autosuggest fields providing the possible answers to necessary questions.

Once a visualization is configured, it can be inserted into the blog post by clicking a button in the wizard, where it will appears as the text placeholder {{Exhibit}} to mark its desired placement in the text (users can always edit their configuration by clicking on the toolbar button). The visualization wizard also provides a way to insert data footnote links, also using a placeholder token.

### 4.4 Data Sharing

After data has been associated with blog posts in DataPress, it can be shared with others in two different ways. The first is by nature of the fact that blog posts created with DataPress have links both visible (as optional data footnotes) and invisible (as links embedded in the markup of the page) that allow others to re-use the data associated with the post. Other bloggers with DataPress, for example, need only reference the URL of a data-laden blog post to automatically import all of its data and begin crafting visualizations to rebut or reinforce the message.

The second, and more intriguing, form of data sharing is made possible via data feeds. Just as WordPress allows RSS readers to fetch custom feeds specific to a particular tag or category of post, DataPress responds to requests to assemble data along similar lines. This feed generator creates aggregate collections of data items by the tags or categories of posts that the items were published with, or by the type of item that. The following URL is an example of such a request:

#### /.../datapress/feed.php?type=Research+Paper

Using data feeds web users may fetch a feed (in either JSON or RDF) of the structured data added to blog posts and incorporate that data into their own visualizations. A research group, for example, could aggregate the individual users' reading blogs into a group-wide record of readings.

If we accept that many bloggers blog out of the hope that others will consume what they blog, we can conclude that bloggers will be attracted to the idea of offering rich consumable data feeds with no additional effort on their part. We believe that such an access methodology will encourage increased *casual data* curation, as users who blog about similar items over time (trips, meals, workouts, papers, etc.) will value the data feed more than the sum of each individual annotated item once others can present the data in a visual, interactive manner.

### 5 DataPress in a Data Ecosystem

While the first step toward data publishing for bloggers is to give them value for using structured data, we keep in view the eventual goal of integrating linked data sources across several tools. One natural link is the one between blogs run by individuals and wikis curated by communities. Projects like Semantic MediaWiki (SMW) and Freebase already offer several tools to support communitycurated datasets. This section describes DataPress' features for integrating into such an ecosystem of data publishing.

To demonstrate the possibilities of such an ecosystem, we extend Semantic MediaWiki with a plugin we have developed called Wibit<sup>5</sup>. Wibit enables inter-

<sup>5</sup>A wiki running the introduced extensions and examples is available at: http://projects. csail.mit.edu/wibit

active visualizations, data sharing, and schema sharing using the data contained in the SMW knowledge base. From a visualization perspective, Wibit provides a WikiText syntax that enables SMW users to create Exhibit visualizations that aggregate the results of an ASK query (to be contrasted with approaches like Project Halo [10] which make use of graphical interfaces). From a data perspective, our development version of Wibit provides a data API that permits external services to query the wiki knowledge base.

Working together with DataPress, the Wibit extension provides a number of integration points between Semantic MediaWiki and data-aware blogs. Using the Wibit API, DataPress users can issue a remote ASK query and visualize its results from within a blog post. As DataPress allows multiple data sets to be combined, this means that a blogger could combine a wiki's data set with one of her own data feeds. This data flow also works in reverse: Wibit can aggregate data feeds across several blogs to form a community-integrated dataset of commonly blogged items.

As the data web evolves, we believe this blog-wiki connection is also a mechanism to encourage schema convergence within communities of interest. Users of a community can collaborate on the common definition of an item type on their community wiki, and then bloggers can use this schema to publish instances with their blog articles. Wibit's API exports Semantic MediaWiki schemas in a JSON format for the DataPress template loader to read. When DataPress users are adding a data item to their posts, they may pick from one of these community-defined item schemas instead of creating a custom one.

By facilitating the transfer of visualizations, data and schemas across blogs and wikis, data-oriented tasks can live closest to where they are natural: wikis for crowd curation and blogs for individual reflection.

### 6 Lessons Learned

DataPress is available as an open sourced package for WordPress. We now describe some initial experiences and observations about how early adopters have used these tools.

#### 6.1 Internal Use

We have been using DataPress in conjunction with the Wibit Semantic MediaWiki extension internally at MIT CSAIL and have seen good indications of success. Our target application is a paper repository available as a centralized Wibit installation, with which individual DataPress bloggers can interact. We have recruited reading groups throughout the laboratory<sup>6</sup> to use the tools to maintain a group record of papers read. Using DataPress and Wibit, members can post about papers they have read on their blog or in the Wiki, have

 ${}^{6}A$  list of these reading groups can be found at  $http://projects.csail.mit.edu/without/$ wiki/index.php?title=Reading\_Groups

those posts aggregated into a faceted list available for browsing on the wiki, and optionally publish visualizations of the data on their blogs.

### 6.2 DataPress in the Wild

Since releasing DataPress, the tool has been downloaded 73 times. When a user installs DataPress, the tool offers them the chance to send usage statistics to our servers. While some users opt out of this process, including a popular blog which reported to us that a DataPress-built visualization has seen 50,000+ page views, several users provide us with their usage statistics. We present some initial takeaways from those reported installations, though we stress that the number of users does not give our results statistical significance. In total, 24 exhibits were created and reported back to our servers, receiving 6,497 total page views. Of these, approximately half were created as permanent pages, rather than temporal posts, on a blog site, such as a "My Bike Trips Page" or "My Publications" page. The other half were embedded in blog entries, and were thus used in support of a larger story told in the blog entry.

Facets are an important component for navigating structured data, and many Exhibits found online are heavily faceted to support deeper navigation of the data. One might expect highly-faceted Exhibit configurations through DataPress, but our results were to the contrary. On visual inspection, most of the accessible Exhibits included an unfaceted map or timeline for inline display of data. We have also observed this behavior in other Exhibits embedded in traditional news media websites<sup>7</sup>, and it suggests that authors view their data displays as less of a stand-alone experience and more of a light-weight complement to a larger story. In cases where facets appear in journalistic presentations<sup>8</sup>, the Exhibit is often stand-alone and not visually integrated into a larger story. Similarly, facets appeared when data exploration was the core feature of a page, such as a "My Publications" page.

Text-based search is a common exploration mechanism for larger datasets. As an indicator of the size and structure of the datasets displayed, none of the configurations included a search box in their Exhibit. Exploration by was limited to faceted navigation rather than text search.

Our exploration also led us to some of the soft spots in the current Data-Press implementation, as well as a tension between simplicity for beginners and complexity for power-users. We sought feedback from users that started out using DataPress but eventually gave up. One such user indicated that while he wanted a simple way to maintain a dynamic table, the configuration interface, which was full of options, was too cumbersome and required more documentation and examples. In a contrasting scenario, another user that initially used DataPress to create an Exhibit visualization replaced this presentation with a hand-configured Exhibit. The manually-configured Exhibit contained a facet layout that was more complicated than our configuration interface supports,

<sup>7</sup>http://www.sfgate.com/maps/foreclosures/

<sup>8</sup>http://www.tampabay.com/specials/2008/interactives/retirement-loophole/, http://www.tampabay.com/specials/2008/interactives/bank-ratings/

suggesting that when users wish to embed facet-enabled Exhibits, DataPress must offer them a rich configuration options for placement of facets around their Exhibit. We aim to ease the tension between first-timers and power-users in future versions of DataPress.

Because of the narrow-width layout of many blogs, we assumed that the lightboxing feature of DataPress would be heavily used. Perhaps because users did not heavily feature facets in their embedded Exhibits, and when they did it was often on a visualization that was a page's main feature, the Exhibits were not as space-constrained as we expected, and the lightboxing feature went largely unused.

Finally, in our goal of exposing data for future reuse, we tried to make data footnotes simple to embed in a blog entry. While data footnotes are included by default as a textual token in any post that contains a DataPress-configured Exhibit, most Exhibit authors removed the footnotes from their entries. We do not know whether this can be attributed to a poor job of educating users as to what data footnotes do, to aesthetic reasons, or to a desire to hinder data reuse.

# 7 Related Work

The past few years have seen a great number of projects devoted to visualizing and cataloging structured data on the web. Many Eyes [13] is perhaps the most well known web data visualization tool. Many Eyes allows users to upload data files and create interesting data visualizations via a web interface. These visualizations are both viewable on their site and embeddable into other sites. While Many Eyes achieves the goal of facilitating data visualization, it requires the user to step outside their authoring tool of choice (such as a blog or wiki), and requires the participation of their third-party service to host the embeddable visualization object that results. DataPress instead enables visualization authoring from within the workflow of the content author and without third-party services. Further, while Many Eyes focuses on visualizing numerical data and text statistics, we instead target faceted navigation [9] across semi-structured data sets. Semi-structured data opens doors to supporting visualizations involving multiple datasets, allowing content publishers to build on discussions with novel contributions from new data.

Sense.us [11] is a study in visualizations which facilitate asynchronous collaboration in a centralized fashion. We want to modify this model by decentralizing the visualizations and data references, allowing collaboration to occur in the native content publishing platform(s) of the user(s).

Exhibit [12] is a client-side web framework for creating rich visualizations of data. Exhibit combines textual data files (such as RDF or RDF) with an HTML-embedded configuration file to produce interactive faceted data displays. Exhibit has been used in professional contexts to display interesting data sets, but such exhibits are built by professional web designers. While they needn't be programmers, Exhibit authors must be comfortable editing raw HTML and must be familiar with data formats such as JSON. DataPress uses Exhibit to power its visualizations, but it relieves the need to understand Exhibit's configuration syntax by providing a wizard that integrates with the blogging platform. In doing so, we aim to bring Exhibit's effective visualization capabilities to the broader class of users who are comfortable authoring blogs.

The Google Visualization API [4] provides programming-savvy webmasters to create rich visualizations of various data sources. As we aim to bring such visualizations into the realm of blog and wiki content, we see tools like the Google Visualization API as potential components to incorporate into our own framework.

While the New York Times Visualization Lab [6] does not appear to use a generally-available framework for authoring displays, it deserves mention as an organization which put a lot of effort to embed rich information displays in online content. The fact that the interactive data-driven diagrams that appear in its online edition appear to be hand-coded only underscore the need for work to generalize this area and make it accessible to casual users.

Several projects have also risen to prominence to provide entry and cataloguing of structured data on the web. DBpedia [7] is a tool that extracts the structured information already present in the text Wikipedia in the form of taxonomies (categories) and Info Boxes. DBpedia crawls Wikipedia weekly and coerces that information into an RDF database. It then offers a dump of that semantic web data that can be freely downloaded. While DBPedia is a good resource for accessing WikiPedia's contents in a structured way, this model breaks an important feedback cycle of Wikipedia, in which someone who sees something wrong with the data can immediately edit and fix it. Semantic MediaWiki [14] (SMW) is a MediaWiki extension that enables users to embed key-value annotations about a wiki topic directly in its article text. An alternative approach to DBpedia, SMW integrates awareness of the inherent structure and types of data into the wiki, and thus the authorship process itself rather than attempt to recover structure from the natural-language oriented MediaWiki database.

Other tools, such as Freebase [2] and Factual [1] provide many-to-many data authorship environments rather than attempting to interweave structured data curation along with natural language information repositories. These projects are an interesting new class of democratized data management tools by themselves, and we see them as being another important public data source in the connected data ecosystem that we hope to show is evolving.

### 8 Discussion

#### 8.1 Keeping It Simple

Anyone reading our discussion of data sharing on the web might wonder why we are choosing to have our tools offer and consume data feeds rather than using some of the more powerful standards that have emerged for data interchange, such as SPARQL for data query and OWL for describing object schemas. Our choice is driven by our target audience. We believe a much wider pool of users will feel comfortable "fetching a data feed" than "authoring a SPARQL query." Our tools aim to put these users on the road to data sharing; as they become proficient they may seek out more sophisticated data-sharing tools.

Similarly, we take a "lowbrow" approach to collaborative ontology construction. Ideally convergence is reached among difference disciplines to standardize on the common ontologies of each trade, or at least upper ontologies. We offer a rough first cut in allowing Semantic MediaWiki to serve as a local community ontology store. By reusing Semantic MediaWiki data templates as the source for new content authorship on blogs, we create bridges between bloggers who write about items that can be described in structured form and the community wikis that curate knowledge about those items and their representations.

#### 8.2 Conclusion

The design of DataPress reflects a belief that a data-aware web needs tools that make grassroots authors want to work with data. DataPress makes progress on this goal by fitting portions of the semantic web vision into a tool crafted specifically for the blogging workflow. DataPress provides bloggers an easy way to create, link, and publish data, and it does so while preserving many of the properties that make blogging an attractive publication platform: oneclick publishing, flexible format support, easy copy and paste, and immediate results in the form of rich visualizations. We show the need for such a tool with a study showing the prevalence of data-based conversation across blogs today. DataPress further demonstrates a possible ecosystem of grassroots semantic web publishing in which community wikis serve to centralize ontology management while bloggers use these definitions to create feeds of data over time.

### References

- [1] Factual. http://www.factual.com/, Accessed October 13, 2009.
- [2] Freebase. http://www.freebase.com/, Accessed October 13, 2009.
- [3] About Wordpress. http://wordpress.org/about/, Accessed October 29, 2009.
- [4] Google visualization API. http://code.google.com/apis/ visualization/, Accessed October 29, 2009.
- [5] Technorati. http://technorati.com/, Accessed October 29, 2009.
- [6] The New York Times Visualization Lab. http://vizlab.nytimes.com/, Accessed October 29, 2009.
- [7] S. Auer, C. Bizer, J. Lehmann, G. Kobilarov, R. Cyganiak, and Z. Ives. Dbpedia: A nucleus for a web of open data. In *Proceedings of ISWC07*, 2007.
- [8] M. Butler, J. Gilbert, A. Seaborne, and K. Smathers. Data conversion, extraction and record linkage using XML and RDF tools in Project SIMILE. Technical report, HP Laboratories Bristol, 2004.
- [9] A. Elliott. Flamenco image browser: using metadata to improve image search during architectural design. In CHI '01: CHI '01 extended abstracts on Human factors in computing systems, pages 69–70, New York, NY, USA, 2001. ACM.
- [10] N. S. Friedland and P. G. Allen. The Halo Pilot: Towards A digital Aristotle. Technical report, Vulcan, 2009.
- [11] J. Heer, F. B. Viégas, and M. Wattenberg. Voyagers and voyeurs: supporting asynchronous collaborative information visualization. In CHI '07: Proceedings of the SIGCHI conference on Human factors in computing systems, pages 1029–1038, New York, NY, USA, 2007. ACM.
- [12] D. Huynh, R. Miller, and D. Karger. Exhibit: Lightweight structured data publishing. In WWW '07: Proceedings of the 16th international conference on World Wide Web, New York, NY, USA, 2007. ACM.
- [13] F. Viégas and M. Wattenberg. Shakespeare, god, and lonely hearts: transforming data access with many eyes. In JCDL '08: Proceedings of the 8th ACM/IEEE-CS joint conference on Digital libraries, pages 145–146, New York, NY, USA, 2008. ACM.
- [14] M. Völkel, M. Krötzsch, D. Vrandecic, H. Haller, and R. Studer. Semantic wikipedia. In  $WWW$  '06: Proceedings of the 15th international conference on World Wide Web, pages 585–594, New York, NY, USA, 2006. ACM.